## Bekijk de netwerkconfiguratie voor de SPA300/500 Series IP-telefoons met behulp van zachte toetsen Ĩ

## Doelstellingen

Dit document beschrijft hoe u de netwerkconfiguratie van de SPA300 en SPA500 IPtelefoons kunt bekijken met behulp van de zachte sleutelinterface.

## Toepasselijke apparaten

- ・ SPA300 IP-telefoons uit de 300-reeks
- ・ SPA500 IP-telefoons met meerdere series

## Netwerkconfiguratie weergeven

Stap 1. Druk op de zachte toets Instellen.

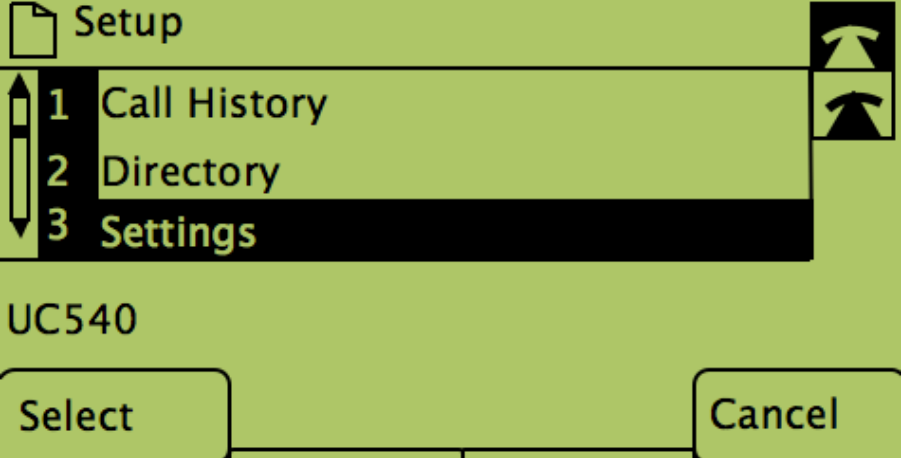

Stap 2. Druk op de zachte toets voor Instellingen.

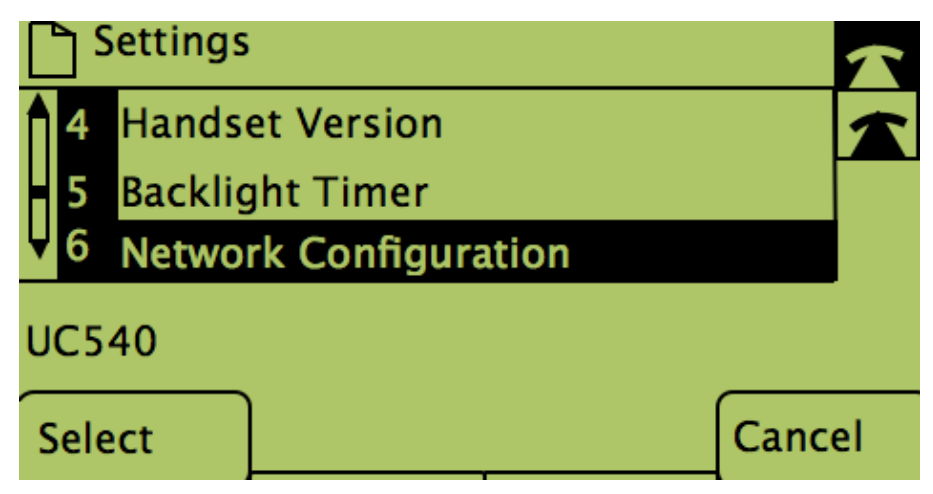

Stap 3. Druk op de zachte sleutel voor de netwerkconfiguratie. Selecteer de gewenste

instellingen die moeten worden bekeken.

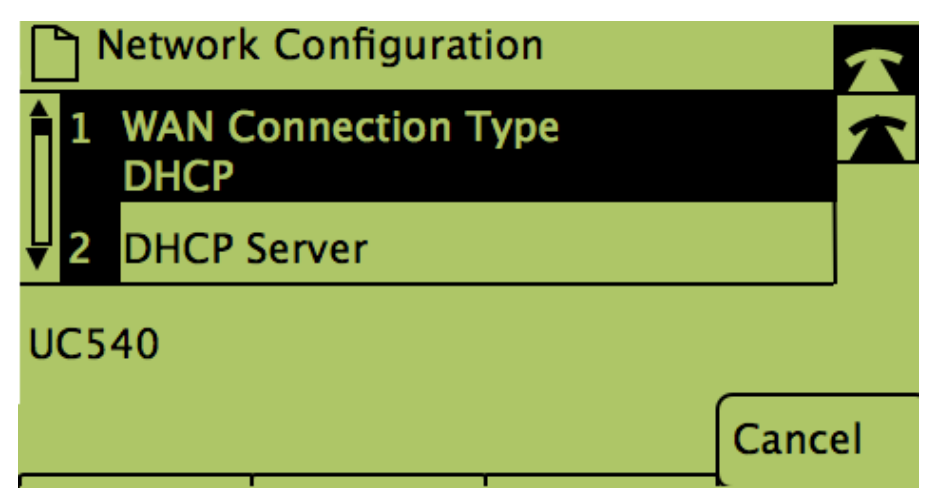